# **Packet Tracer - Identify MAC and IP Addresses**

### **Topology**

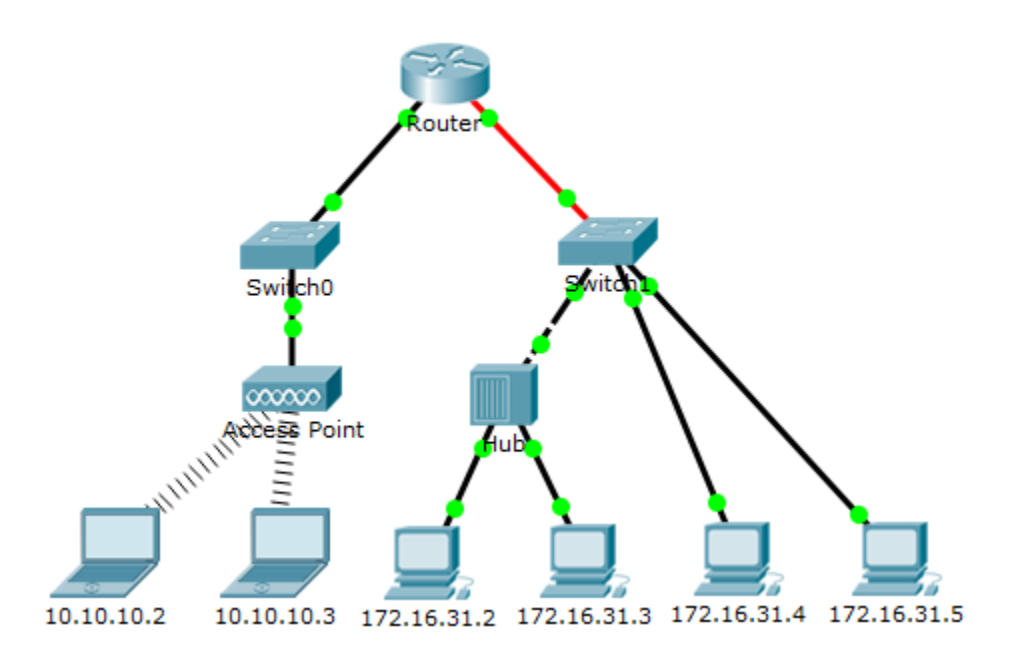

### **Objectives**

**Part 1: Gather PDU Information** 

**Part 2: Reflection Questions** 

### **Background**

This activity is optimized for viewing PDUs. The devices are already configured. You will gather PDU information in simulation mode and answer a series of questions about the data you collect.

# **Part 1: Gather PDU Information**

**Note**: Review the Reflection Questions in Part 2 before proceeding with Part 1. It will give you an idea of the types of information you will need to gather.

### **Step 1: Gather PDU information as a packet travels from 172.16.31.2 to 10.10.10.3.**

- a. Click **172.16.31.2** and open the **Command Prompt**.
- b. Enter the **ping 10.10.10.3** command.
- c. Switch to simulation mode and repeat the **ping 10.10.10.3** command. A PDU appears next to **172.16.31.2**.
- d. Click the PDU and note the following information from the **Outbound PDU Layer** tab:
	- Destination MAC Address: 00D0:BA8E:741A
	- Source MAC Address: 000C:85CC:1DA7
	- Source IP Address: 172.16.31.2
	- Destination IP Address: 10.10.10.3
- At Device: Computer
- e. Click **Capture / Forward** to move the PDU to the next device. Gather the same information from Step 1d. Repeat this process until the PDU reaches its destination. Record the PDU information you gathered into a spreadsheet using a format like the table shown below:

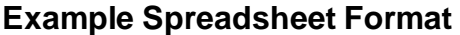

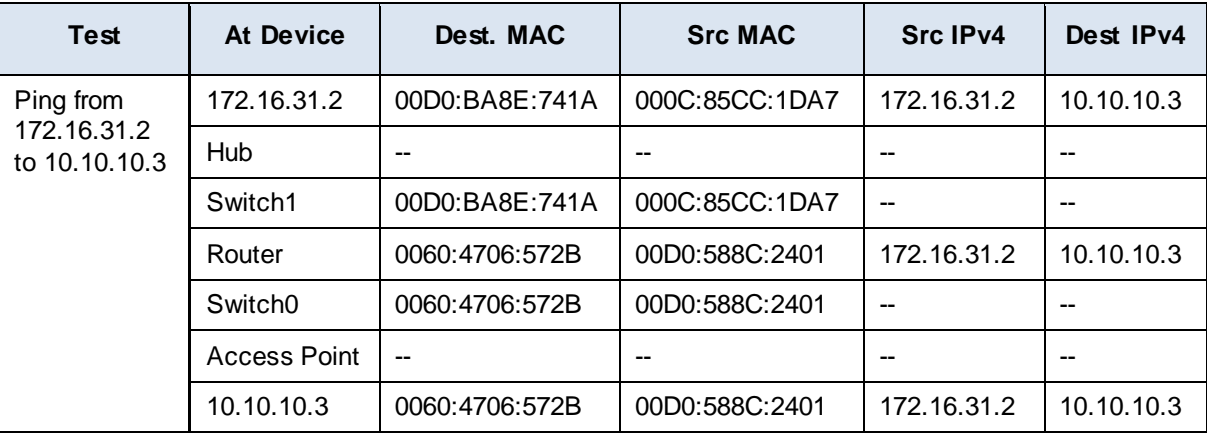

#### **Step 2: Gather additional PDU information from other pings.**

Repeat the process in Step 1 and gather the information for the following tests:

- Ping 10.10.10.2 from 10.10.10.3.
- Ping 172.16.31.2 from 172.16.31.3.
- Ping 172.16.31.4 from 172.16.31.5.
- Ping 172.16.31.4 from 10.10.10.2.
- Ping 172.16.31.3 from 10.10.10.2.

## **Part 2: Reflection Questions**

Answer the following questions regarding the captured data:

- 1. Were there different types of wires used to connect devices?
- 2. Did the wires change the handling of the PDU in any way?
- 3. Did the **Hub** lose any of the information given to it?
- 4. What does the **Hub** do with MAC addresses and IP addresses?
- 5. Did the wireless **Access Point** do anything with the information given to it?
- 6. Was any MAC or IP address lost during the wireless transfer?
- 7. What was the highest OSI layer that the **Hub** and **Access Point** used?
- 8. Did the **Hub** or **Access Point** ever replicate a PDU that was rejected with a red "X"?
- 9. When examining the **PDU Details** tab, which MAC address appeared first, the source or the destination?
- 10. Why would the MAC addresses appear in this order?
- 11. Was there a pattern to the MAC addressing in the simulation?
- 12. Did the switches ever replicate a PDU that was rejected with a red "X"?
- 13. Every time that the PDU was sent between the 10 network and the 172 network, there was a point where the MAC addresses suddenly changed. Where did that occur?
- 14. Which device uses MAC addresses starting with 00D0?
- 15. To what devices did the other MAC addresses belong?
- 16. Did the sending and receiving IPv4 addresses switch in any of the PDUs?
- 17. If you follow the reply to a ping, sometimes called a *pong*, do the sending and receiving IPv4 addresses switch?
- 18. What is the pattern to the IPv4 addressing in this simulation?
- 19. Why do different IP networks need to be assigned to different ports of a router?
- 20. If this simulation was configured with IPv6 instead of IPv4, what would be different?

### **Suggested Scoring Rubric**

There are 20 questions worth 5 points each for a possible score of 100.